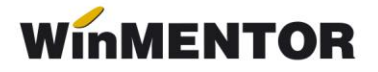

# **Import facturi de intrare de pe platforma e-Factura**

Opțiunea *Import facturi din format electronic E-FACT* este disponibilă pentru clienții care au achiziționat unul dintre modulele **Server e-Factura** sau **WMEDI**. Poate fi accesată din MENTOR - Intrări - **Import facturi din format electronic E-Fact,** opțiunea fiind folosită pentru descărcarea facturilor din SPV și importul lor în baza de date sau doar pentru descărcarea acestora din SPV.

# **I. CONFIGURĂRI**

### *Constante*

Se vor seta următoarele constante:

- **Director import facturi intrare din sistemul eFactura** se va completa calea către directorul în care vor fi descărcate fișierele XML primite în SPV.
- **Import facturi din sistemul eFactura: articole generice pt echivalare articole**  se vor asocia articole generice de tip serviciu pentru fiecare cotă de TVA, articole ce se vor asocia automat la import pentru partenerii setați cu această opțiune.
- **Import facturi din sistemul eFactura: articole generice pt. discount document**  se vor asocia articole generice de tip serviciu pentru fiecare cotă de TVA, articole ce se vor asocia automat la import pentru liniile de discount.
- *Validare valoare document = valoare eFactura importată din SPV*, care poate avea valorile: **Da, cu blocare**, **NU** și **DA, cu atenționare**, valoarea implicită fiind **DA, cu atenționare**. (nu este încă tratată).

### *Drept acces import E-Factura*

• **Confidențialitate date – Editare categorie de operatori: Diverse - Intrări: Acces import facturi furnizori din XML E-Factura –** se poate acorda sau restricționa accesul operatorilor la macheta de import e-Factura.

### *Nomenclator parteneri*

În nomenclatorul de parteneri, se vor bifa partenerii pentru care se dorește echivalarea articolelor din XML cu articole generice stabilite in constanta *Import facturi din sistemul eFactura: articole generice pt echivalare articole.*

Pentru restul partenerilor, articolele se vor echivala cu articole corespondente din baza de date.

... pentru calculatoare care nu stiu contabilitate

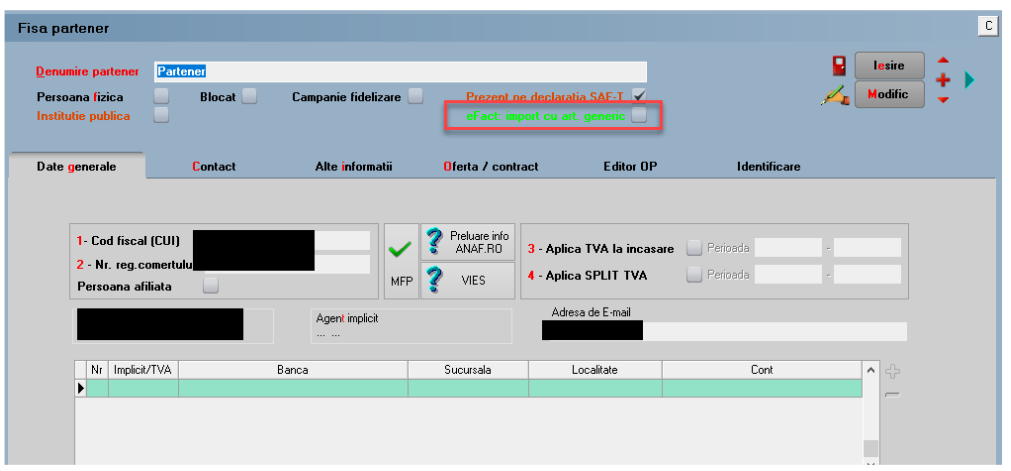

### *Nomenclator articole*

Dacă pentru import e-Factura se va lucra cu articole generice, atunci trebuie definite articole de tip serviciu pentru fiecare cotă de TVA, atât pentru liniile de intrări de stoc/serviciu cât și pentru liniile de discount. Aceste articole trebuie setate la constantele "**Import facturi din sistemul eFactura: articole generice pt echivalare articole"**, respectiv **"Import facturi din sistemul eFactura: articole generice pt. discount document"**.

### **II. FUNCȚIONARE**

Facturile încărcate în Ro e Factura de către furnizori sunt vizibile 60 de zile, aceste documente pot fi descărcate și importate prin opțiunea *Import facturi de intrari de pe platforma E-Factura*, din MENTOR - Intrări.

### **Butonul "Start incarcare facturi"**

După apăsarea **"Start încărcare facturi"**, se va primi un mesaj de informare legata de gestionarea conținutului directorului unde sunt documentele descărcate anterior, utilizatorul putând alege curățarea directorului de import (directorul setat în constantă) sau păstrarea documentelor descărcate anterior.

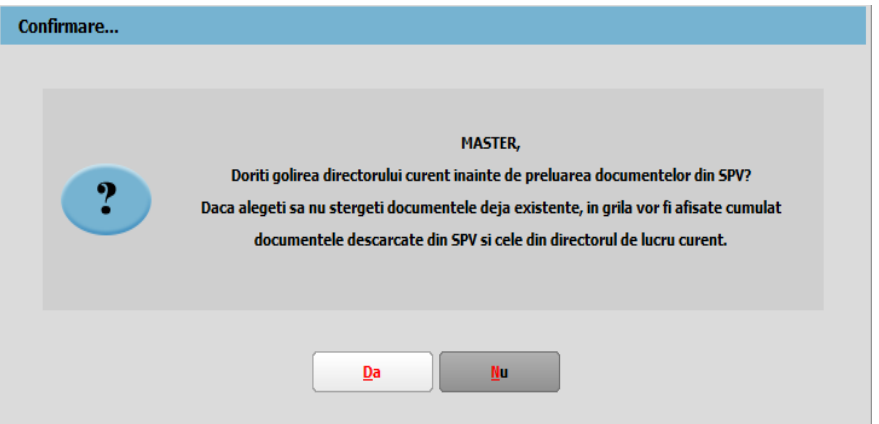

**Preiau din SPV ultimele 60 de zile:** opțiunea bifată va genera descărcare forțată pe ultimele 60 de zile**.** Dacă nu se bifează la descărcare se va avea în vedere verificarea ultimei descărcări efectuate de pe serverul ANAF (intervalul afișat este calculat în funcție

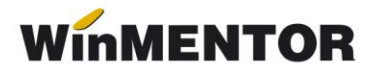

de ultima interogare până la data sistemului minus o oră) și va fi afișat un mesaj de atenționare cu intervalul pentru care se va face descărcarea.

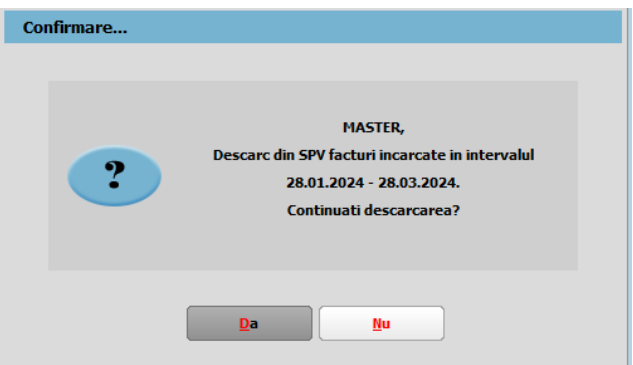

Descărcarea presupune salvarea documentelor în două locații și anume:

- Directorul pentru documentele importate specificat în constantă, într-un director creat automat de forma **Schema Firma\_IEF**. Conținutul acestui director poate fi șters sau nu, în funcție de opțiunea selectata la mesajul afișat la o nouă descărcare. Pentru fiecare document descărcat va exista o arhivă și XML dezarhivat.
- La nivel de **DATA\_@IEF\_Schema Firma\_An\_Luna Arhiva** se va descărca XML original și semnătura de autentificare ANAF împreună cu factura în format PDF, urmând ca după verificarea documentului în format PDF să se decidă dacă se face importul în aplicație a datelor.

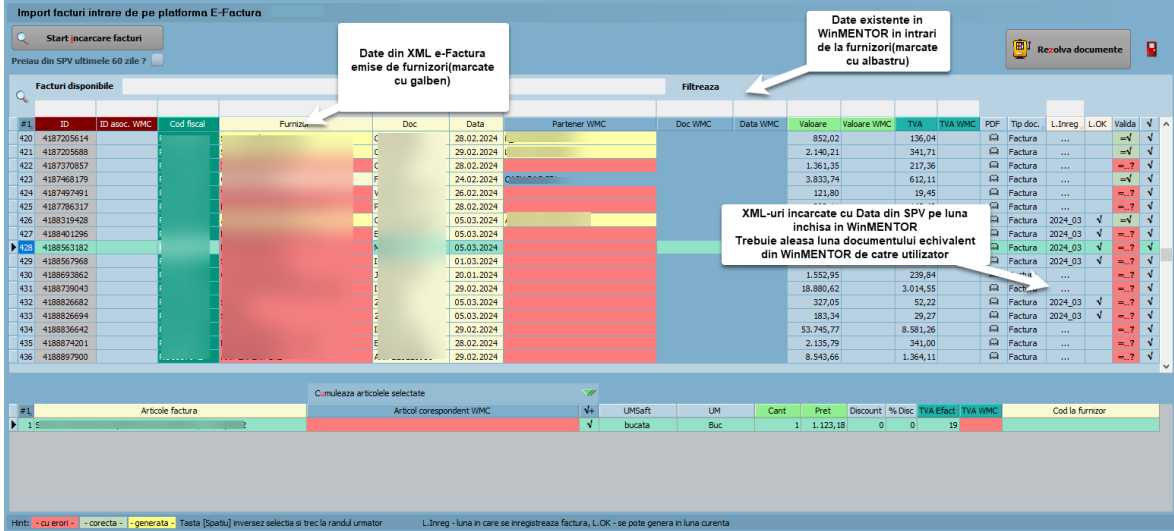

*Observație:* 

- În grila de import se vor afișa doar documentele care nu au fost importate anterior sau care au fost înregistrate manual dar fără ID de descărcare asociat, eventual documente deja importate, dar care au diferențe care trebuie soluționate;
- Dacă nu sunt setate în constante articole generice pentru echivalare articole sau pentru înregistrarea discount-ului, se va primi mesajul de atenționare de mai jos la descărcare. Setarea articolului generic pentru discount este necesară pentru a se înregistra discount-ul de la nivel de document importat pe această linie.

... pentru calculatoare care nu stiu contabilitate

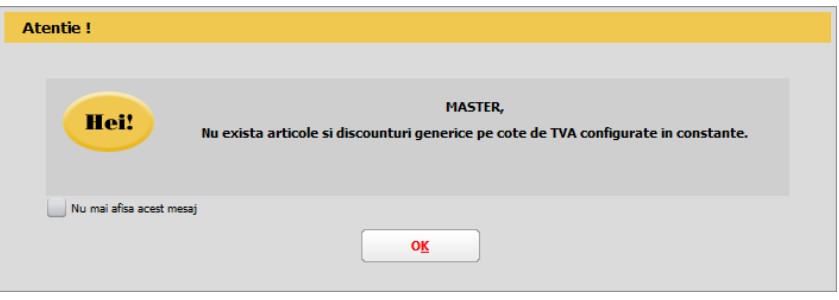

• Vizualizarea coloanelor în grilă este configurabilă – se poate schimba ordinea coloanelor în view prin menținere și mutare în grilă sau se pot afișa coloanele disponibile și neafișate prin apăsarea butonului #.

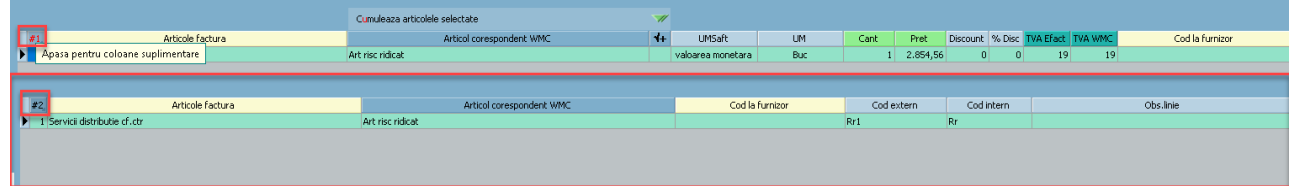

- Dacă se preiau XML-uri cu dată document în luni închise, acestea nu vor avea completată coloana Luna înregistrare (va fi setata cu "...").
- Butonul *Filtreaza* prin apăsare va genera filtrarea datelor în grilă după criteriile specificate, click dreapta va permite stergerea tuturor criteriilor de filtrare puse în grilă. Pot fi făcute filtrări după ID, Partener, număr sau data documente, luna înregistrării identificată în XML.
- Cu dublu click pe câmpul "Vezi PDF" se generează *NumePartener\_NumarFactura\_Data.pdf* în @IEF\_Schema firma\_An\_Luna de la nivel de DATA. Documentul poate fi vizualizat și de pe factura importată prin apăsarea săgeții de lângă ID descărcare.

# **Grila de documente**

## **Identificare parteneri**

În prima grilă sunt aduse datele generale despre facturi (serie și număr document, dată, valoare, TVA, furnizor, cod fiscal, localitate, adresă).

Documentele vor fi afișate după descărcare cu bifa de selectare implicită, utilizatorul va decide deselectarea unui document pentru care nu se dorește importul.

- **ID descărcare**: reprezintă ID-ul documentului alocat pe serverul ANAF. Dacă acest ID este identificat în intrările din **WinMENTOR** nu va mai fi adusă aceasta linie.
- **ID asoc. WMC**: este ID-ul asociat documentului importat pe intrări în **WinMENTOR**.
- **Partener WMC**: Identificarea partenerilor se face prin **cod fiscal**. Dacă un partener nu există în baza de date, atunci acesta va apărea pe fundal roșu și va trebui adăugat manual, prin click pe coloana "Partener WMC". Numele și codul fiscal al partenerului vor fi completate automat în *Fișa partener*.
- **Vezi PDF:** vizualizare factură în format PDF.

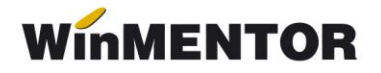

- **TipDoc:** se poate alege tipul documentului importat: factură sau factură la aviz. În cazul în care, în fisierul XML a fost furnizat numărul avizului, pe coloana "TipDoc" se va completa automat "Factură la aviz".
- **L.Inregistrare** (luna în care se înregistrează factura): valoare **"…"** este afișată pentru documentele cu dată document pe o lună închisă, câmpul va fi completat cu An\_Luna pentru documentele din luna curentă.

*Observație:*

Dacă L.Inreg = Luna lucru, atunci coloana L.OK devine Da.

Dacă *Luna lucru* este DESCHISA, coloana L.OK = Da și coloana Valida = Da, atunci se poate importa XML-ul pe o intrare nouă cât și asocia XML-ul pe intrări existente în **WinMENTOR**.

Dacă *Luna lucru* este INCHISA, coloana L.OK = Da și coloana Valida = Da, atunci se poate doar asocia un XML cu o intrare existentă în **WinMENTOR**.

- **L.OK = Da** când Luna înregistrare = Luna de lucru.
- **Selectata = Da:** permite alegerea liniilor care se vor importa. Doar liniile cu L.Ok = Da, Validă = Da și bifa de select se vor importa/asocia cu o intrare ce există deja în **WinMENTOR**.

# **Grila pentru articole**

Identificarea și echivalarea denumirii pentru **Articol corespondent WMC** se poate face în această grilă.

Dacă s-a optat pentru echivalarea cu articole generice, atunci acestea vor fi aduse în grilă, în funcție de cota de TVA din XML. În acest caz, denumirea articolelor din fișierul XML se va importa ca și observație la nivel de articol în WMC.

Se va asocia denumirea din nomenclator dacă se găseste o corelație pentru cel puțin una dintre valorile "Denumire la furnizor" sau "Cod la furnizor". Aceste informații trebuie să fie completate în *Fișa articolului* - *Alte caracteristici* - *Oferta/Contract* - *Informații de la furnizor*. Dacă articolul nu este identificat automat, atunci se poate crea un articol nou sau se poate echivala cu unul existent (click pe coloana "Articol corespondent WMC").

După echivalarea cu un articol existent, informațiile legate de "denumire" și "cod extern la partener" din fișierul XML vor fi salvate în *Fișa articolului* - *Alte caracteristici*-*Oferta/Contract* – *Informații de la furnizor* și vor fi utilizate la următoarele importuri.

**Cumularea articolelor selectate** este utilă dacă se dorește centralizarea articolelor din XML pe cote de TVA și echivalarea lor cu articole din **WinMENTOR**, liniile vor fi astfel cumulate pe un singur articol pe o linie totalizatoare (Cantitate  $= 1$  si Preț = total valoare linii centralizate pe fiecare cotă de TVA). Articolele ce urmează să fie cumulate vor avea bifă.

... pentru calculatoare care nu stiu contabilitate

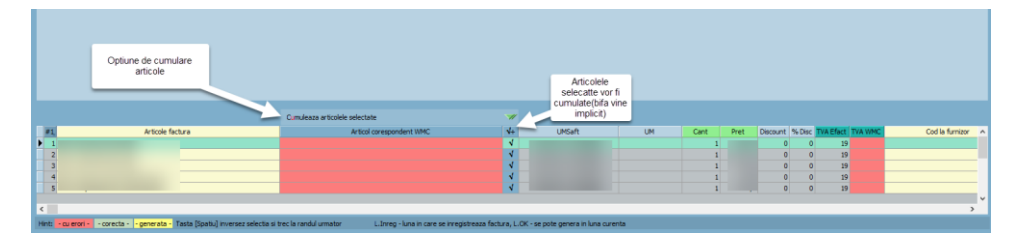

**Discount-ul** identificat în XML, la <AllowanceCharge> se importă astfel:

- dacă în XML este definit la nivel de articol, în **WinMENTOR** se va importa pe coloana d/m la nivel de linie document.
- dacă în XML este definit la nivel de document, atunci în **WinMENTOR** se va importa ca linie distinctă pe unul din articolele setate în cadrul constantei "Import facturi din sistemul E-factura: articole generice pt. discount document", în funcție de cota de TVA.

Importul documentelor în **WinMENTOR** se face prin butonul **Rezolva documente,** caz în care se va primi mesaj de informare că s-a făcut importul documentelor.

Toate facturile se importă cu **Operat=Nu,** urmând să fie verificate și validate de către utilizator.

Dacă pentru documentele importate sunt identificate documente deja înregistrate manual, va fi asociat documentului *ID Descărcare* și se va primi mesajul:

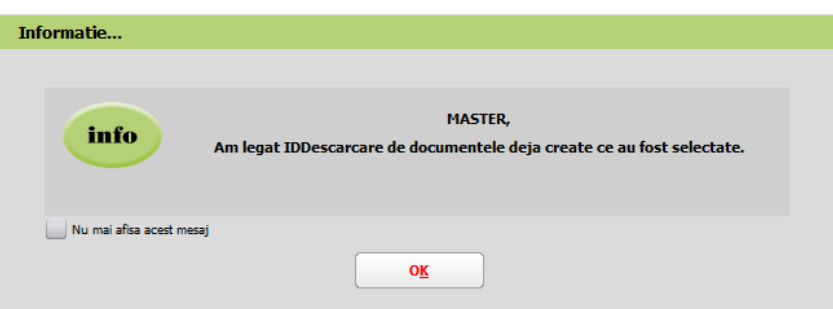

# **Atenție!**

Nu se poate face automat legătura dintre aviz și factura la aviz, această setare trebuie făcută de utilizator.

Pe coloanele "Aviz" și "Comandă" sunt aduse date despre numărul avizului și al comenzii, dacă acestea au fost furnizate în fișierul XML.

## **Asociere XML-uri pe facturi intrare existente în WinMENTOR**

Asocierea se face pe criteriile Cod fiscal identic, Serie+Numar+Data document SPV = Serie+Numar+Data document **WinMENTOR**. La apăsare pe butonul **Rezolva documente** se completează pe factura deja existentă în **WinMENTOR** ID Descărcare.

## **Analiză documente afișate la import comparativ cu cele existente în WinMENTOR**

Facturile care sunt asociate și nu au diferențe, nu mai sunt aduse în această machetă. Dacă sunt diferențe, documentele rămân afișate în prima grilă.

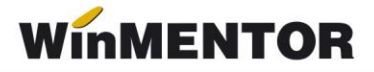

Pentru simplificarea analizei datelor se pot folosi opțiunile de filtrare. De exemplu: Data = 03.02.2024 sau Data WMC = 03.02.2024 filtrează toate documentele cu această dată pe SPV sau în **WinMENTOR** pentru a ușura analiza unei zile;

Furnizor = ABC sau Partener WMC = ABC aduce toate documentele acestui partener existente în SPV sau în **WinMENTOR**.

## **Review-uri document**

- Rev. 1.1 13.02.2024 Modificarea grila de import, a fost eliminata posibilitatea de filtrare pentru numar zile descarcare
- Rev. 2.1 28.03.2024- Modificari de functionalitate a machetei de Import facturi intrare de pe platforma E-Factura